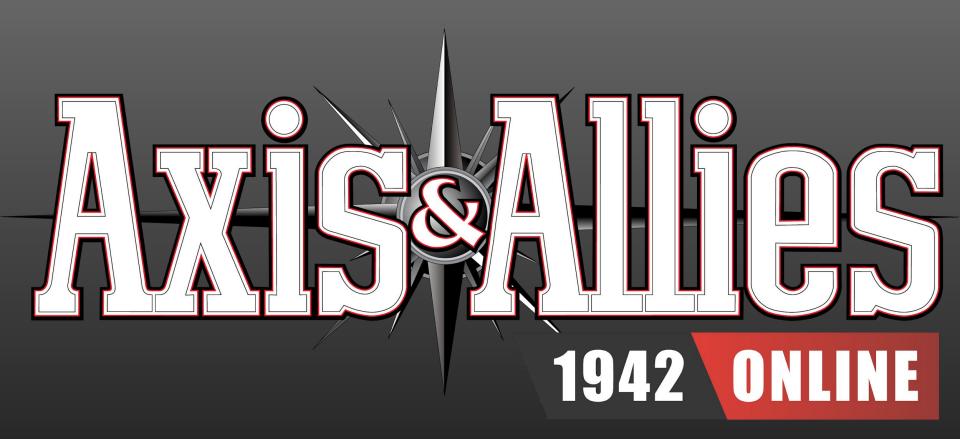

**Bombing Raids: How to Attack Industrial Complexes with Bombers** 

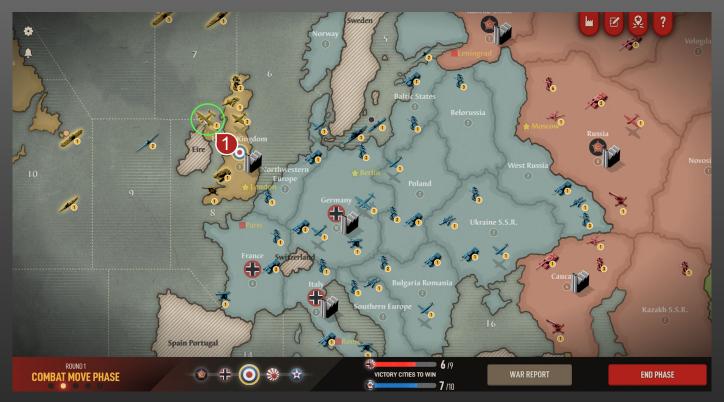

**Selecting Bombers...** 

During the Combat Move Phase, left-click on your Bomber.

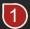

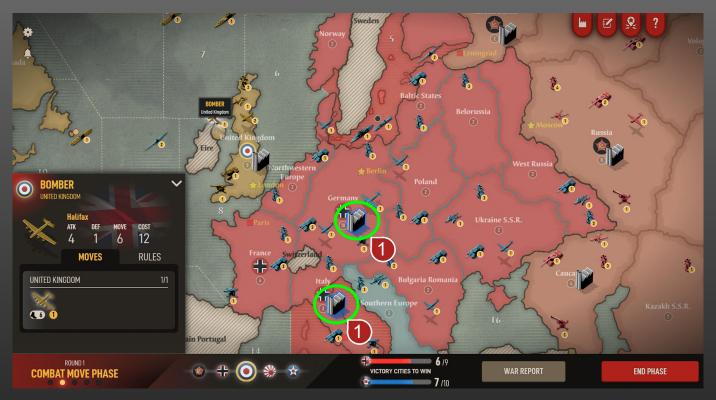

### **Finding Industrial Complexes In Range**

If there are valid **Industrial Complexes** 1 within range, they will glow blue.

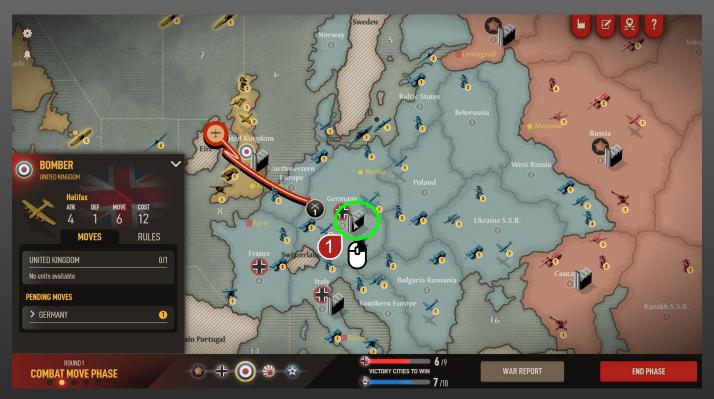

# **Attacking The Industrial Complex**

Right-click on a valid **Industrial Complex** 1 to attack it with your **Bomber**.

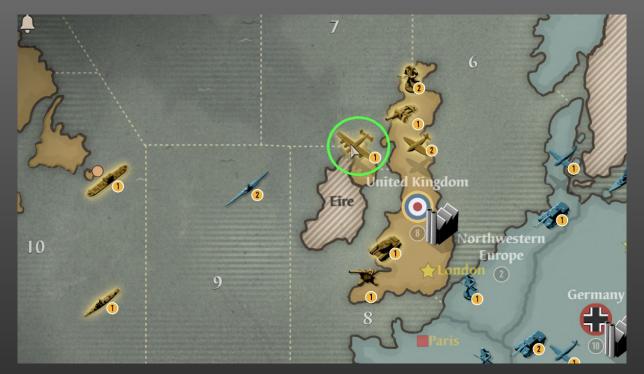

#### Tips

Make sure you are selecting a **Bomber** and not a **Fighter** plane for your attack (tip: **Bombers** are bigger than **Fighter** planes). **Bombers** are the only units that can attack **Industrial Complexes**.

Make sure you right-click directly on the **Industrial Complex** itself, and not the region where it's located.

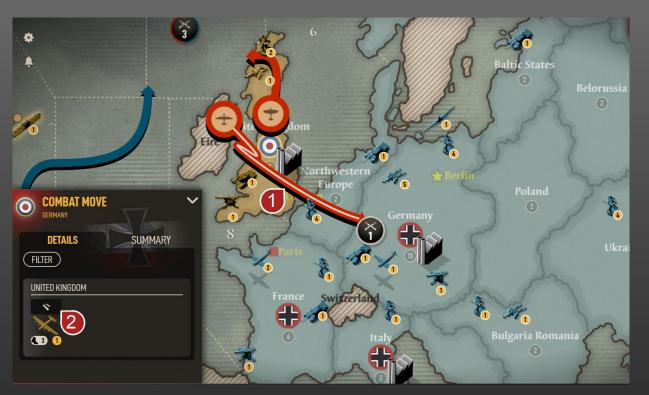

## Tips

**A Bombing Raid** arrows will appear **red with a white line**, while a regular attack arrow will appear solid red.

The Info Panel in the bottom left corner of the screen will show a Bomb Icon 2 above your Bomber when you have sent it to attack an Industrial Complex.

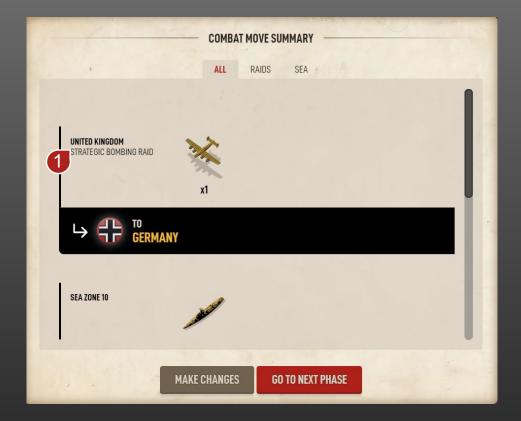

### Tips

Before you move onto the **Combat Phase**, make sure your **Combat Move Summary** says "**Strategic Bombing Raid**" next to your **Bomber**.

• If this is not present, you are sending the **Bomber** to attack units in the region instead of the **Industrial Complex**.